# **La campagna**  *#CambiaLaTuaRelazioneConLemicrania*

# **Vivere con emicrania: una relazione opprimente**

L'**emicrania** è una patologia **altamente invalidante** che **impatta su tutte le sfere della vita di chi ne soffre**.

Con l'emicrania si «convive»: **i pazienti spesso parlano di una «relazione opprimente»**  con la malattia e sentono il **bisogno di intervenire per cambiare questo rapporto**.

> Inoltre **sull'emicrania c'è ancora un forte stigma**: a livello di popolazione c'è una scarsa conoscenza e credibilità dell'emicrania come vera patologia.

# **#***cambia***latuarelazione** con l'emicrania **Dal 15 maggio!**

Una **campagna social nazionale che coinvolga non solo chi soffre di emicrania ma tutta la popolazione**

**per dichiarare alla malattia che da oggi vogliamo e possiamo** *cambiare la relazione e migliorare la qualità della vita*

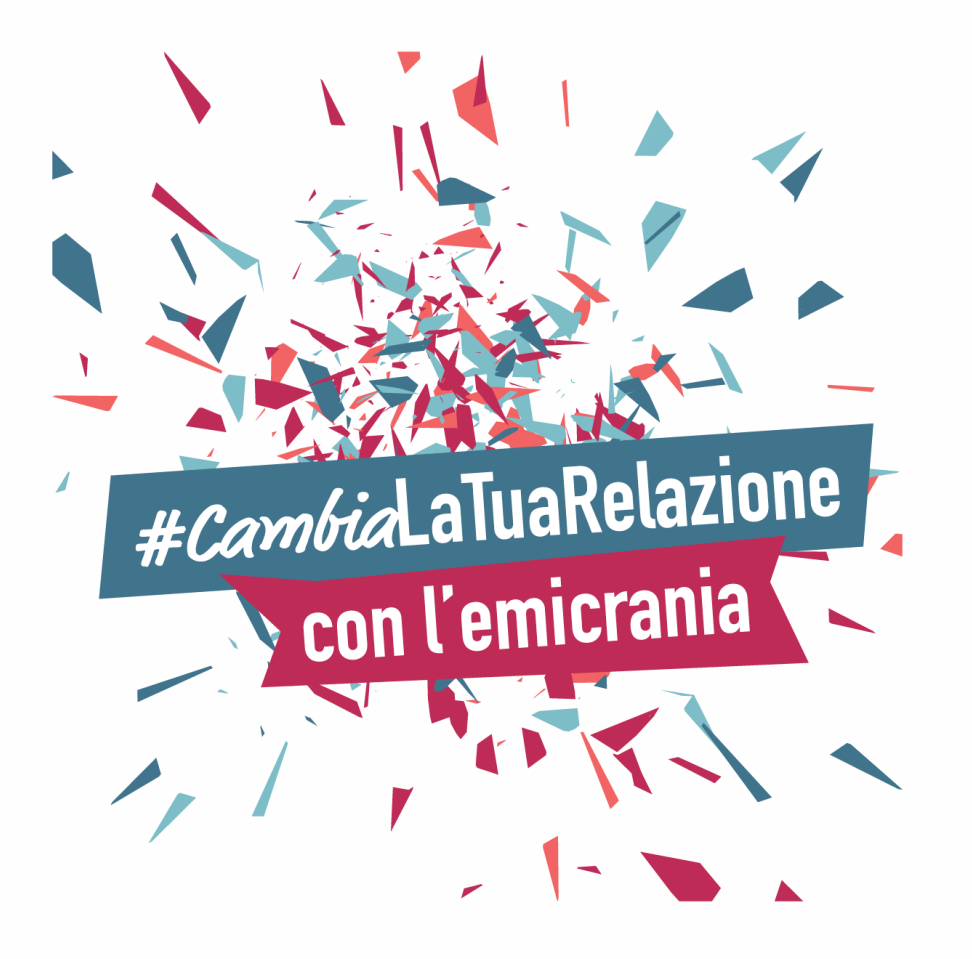

## **#CambiaLaTuaRelazioneConLemicrania un duplice obiettivo**

• **Obiettivo sulle persone che vivono con emicrania:** stimolare una presa di coscienza attiva e invogliare a intraprendere azioni concrete che abbiano un impatto positivo sulla **qualità di vita** .

#### • **Obiettivo sulla popolazione**

Obiettivo dell'iniziativa è creare anche «**vicinanza» tra chi vive con l'emicrania e chi non conosce gli aspetti più debilitanti di questa malattia** .

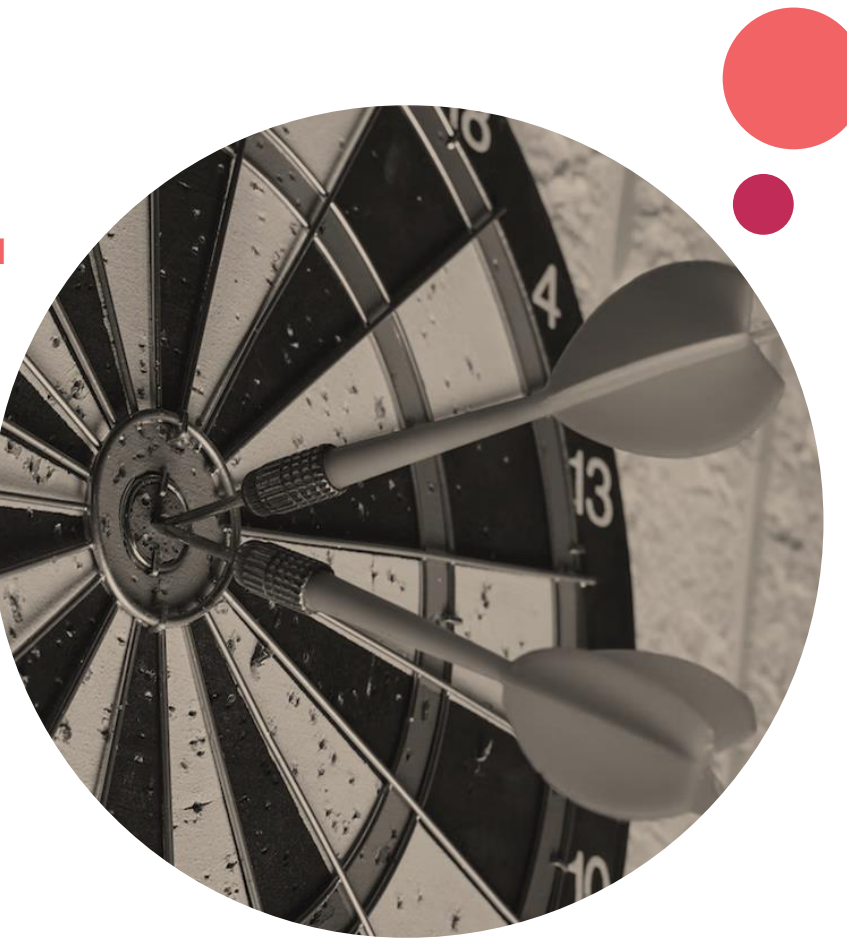

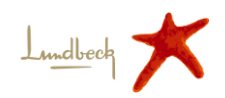

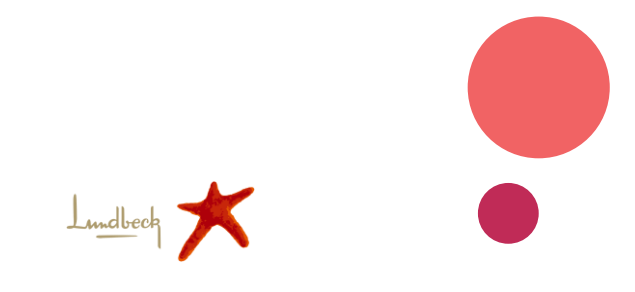

## **Una campagna social per** *share the voice*

La campagna sarà promossa e attiva su **tutti i social dal 15 maggio**

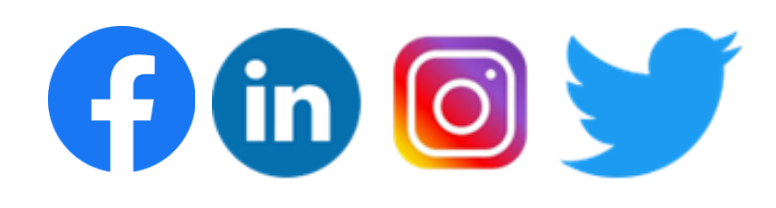

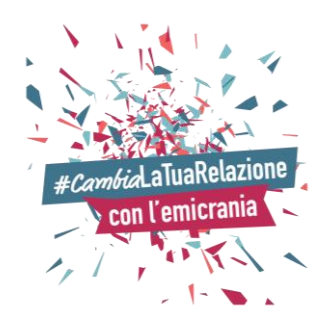

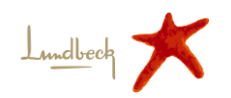

## **INSIEME per creare Valore**

Crediamo che intenti comuni possano guidare grandi cambiamenti.

**INSIEME possiamo dare speranza alle persone**  che vivono con emicrania, **possiamo far sentire la loro voce e attivare un cambiamento**.

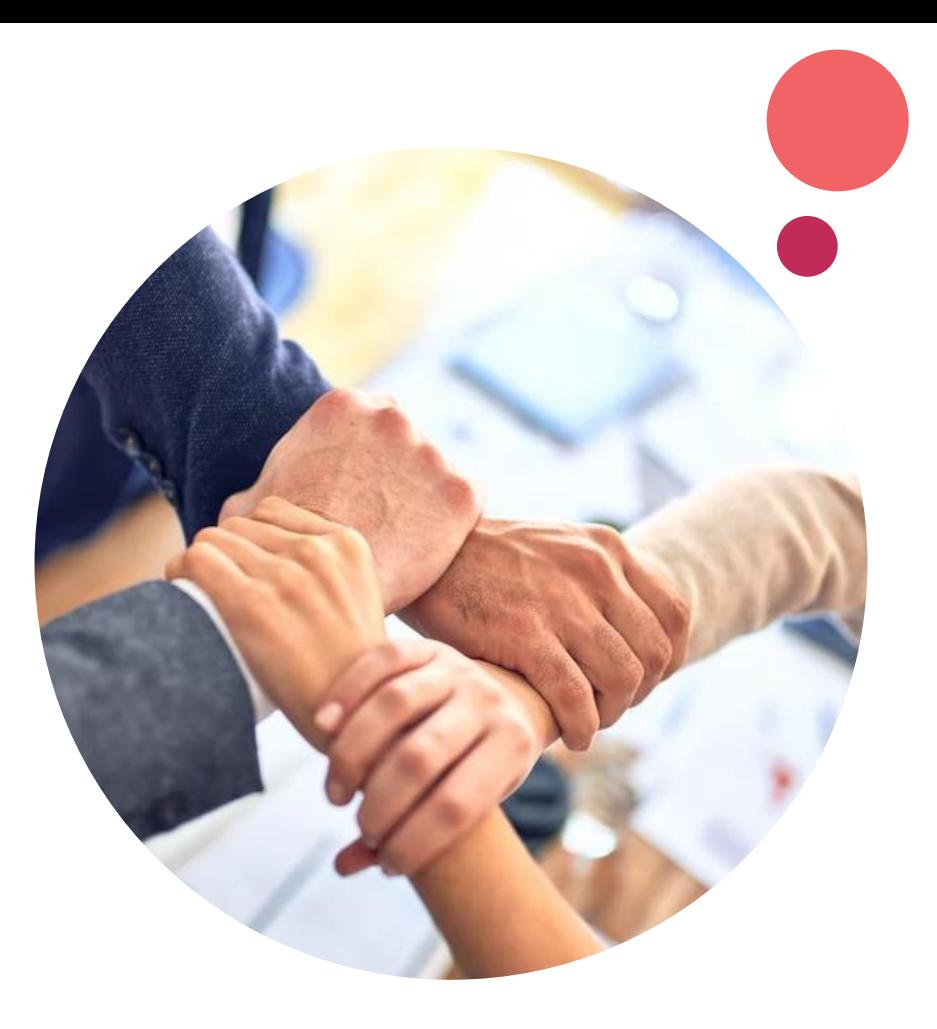

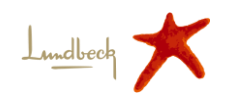

**Come aderire CONCRETAMENTE alla campagna social**

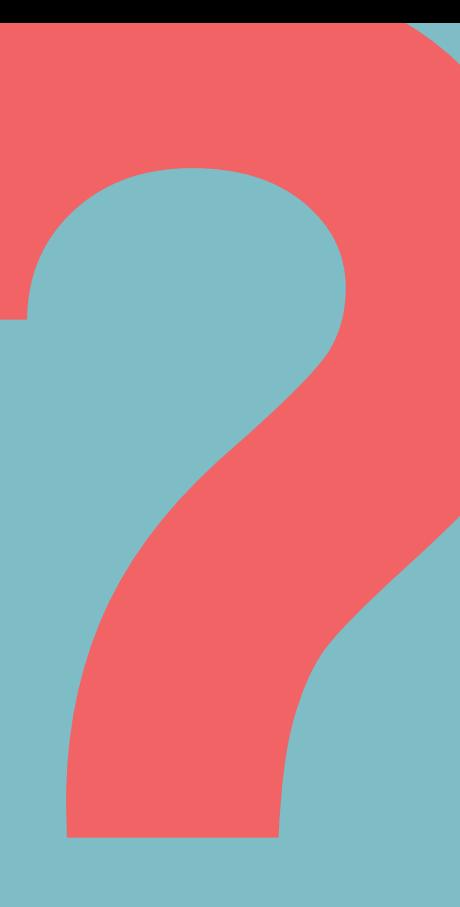

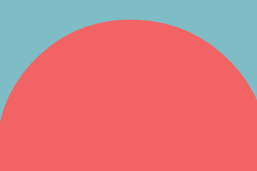

# **Condivisione frase rappresentativa**

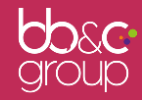

# **Condivisione frase rappresentativa**

Sul sito nella pagina «**[Campagna](https://cambialatuarelazioneconlemicrania.it/la-campagna/)**» sono pubblicate **delle frasi che denotano un cambiamento nella relazione con l'emicrania** .

Ognuno è invitato a scegliere la frase che più lo rappresenta e a **condividerla sui propri canali social** con l'hashtag della campagna **#CambiaLaTuaRelazioneConLemicrania**, **invitando i propri amici** con un **tag** per unirsi alla campagna.

In alternativa, **ognuno può creare la propria dichiarazione condividendola sui social**

**… insieme possiamo cambiare la relazione con l'emicrania!**

#CambiaLaTuaRelazione con l'emicrania

Timetto out of office e io torno finalmente online

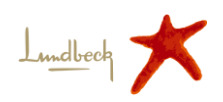

#### **Vai su <https://cambialatuarelazioneconlemicrania.it/>**

#### **Clicca sulla sezione: La campagna**

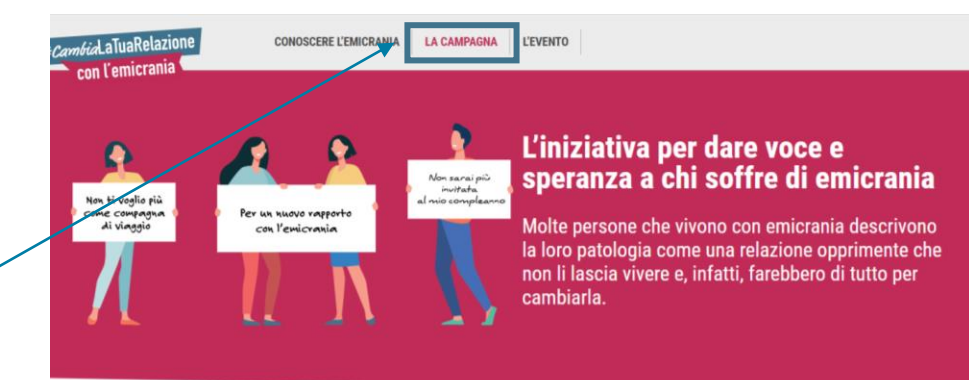

#### Gli attacchi sono così debilitanti che impediscono di portare avanti anche le più semplici azioni quotidiane.

Proprio come un partner opprimente, l'emicrania tiene in ostaggio i pazienti, limitando i loro programmi con amici e parenti. È una patologia imprevedibile: a volte basta una giornata di sole troppo forte, una scia di un profumo intenso o un ambiente rumoroso a scatenare un attacco. Appuntamenti cancellati all'ultimo minuto, vacanze rovinate, riunioni familiari compromesse a causa di un'unica responsabile: l'emicrania.

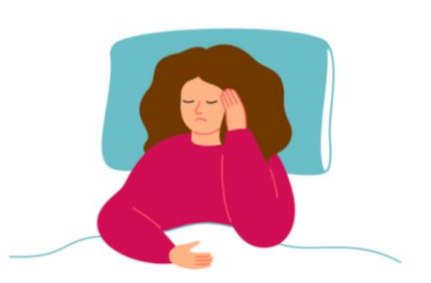

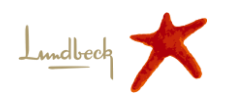

**Scegli la frase che ti rappresenta e che vuoi condividere**

1**.**

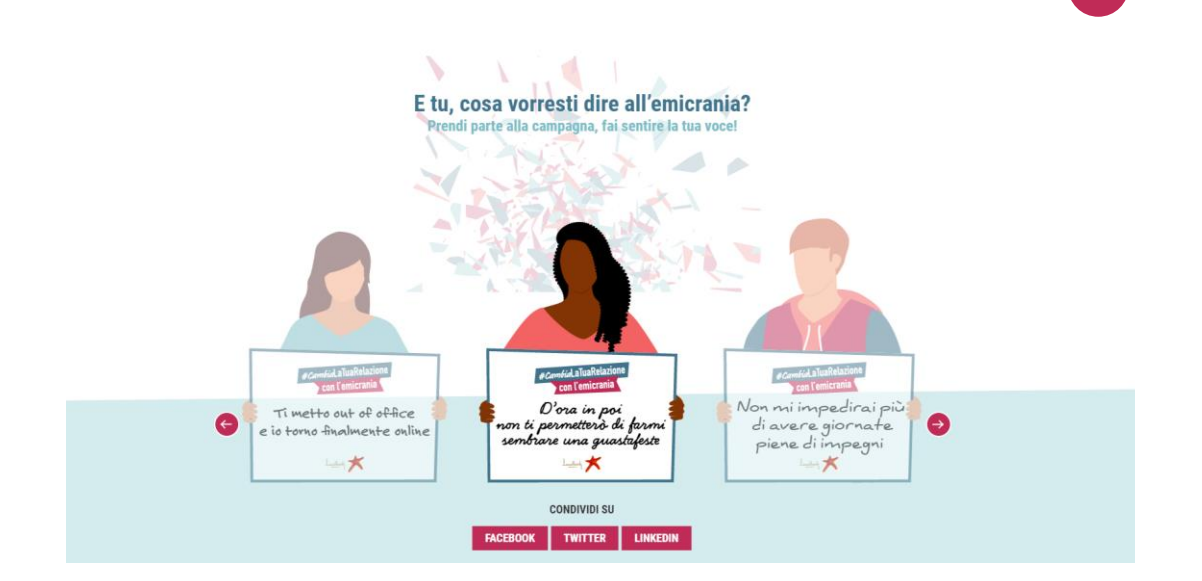

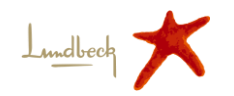

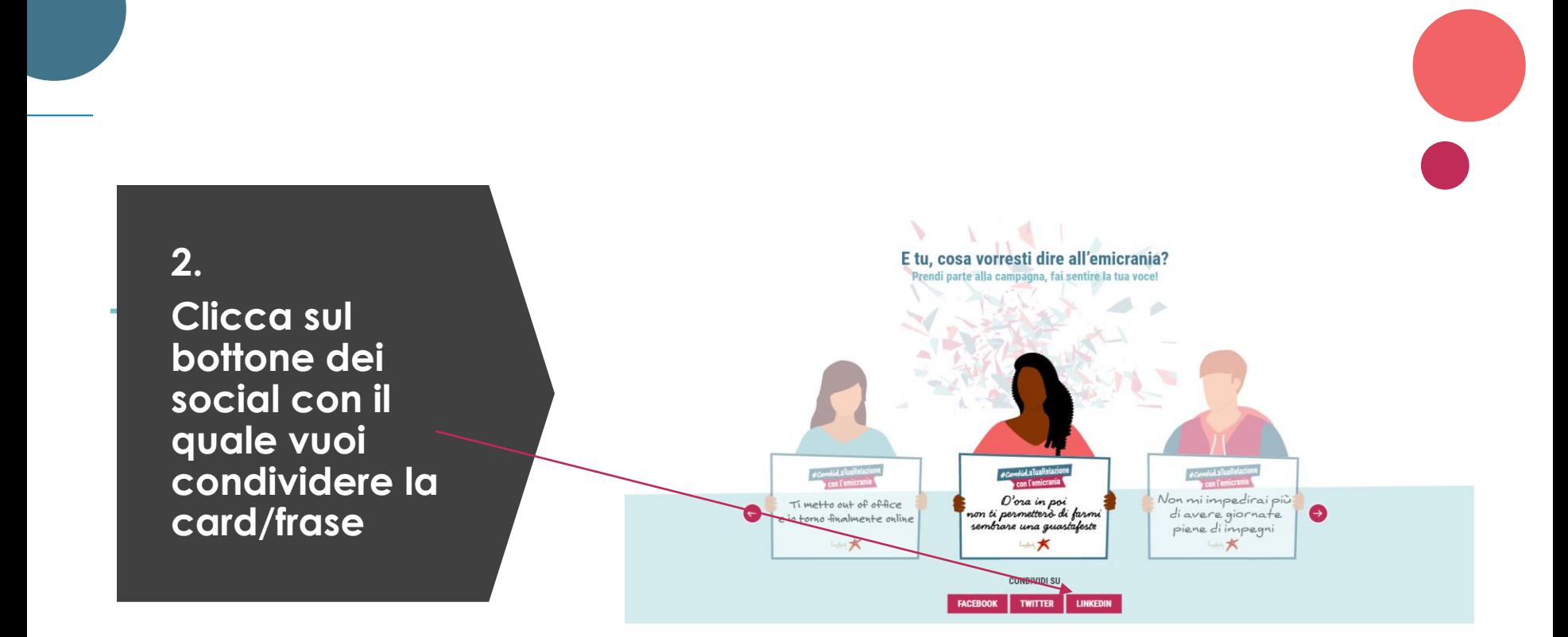

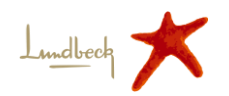

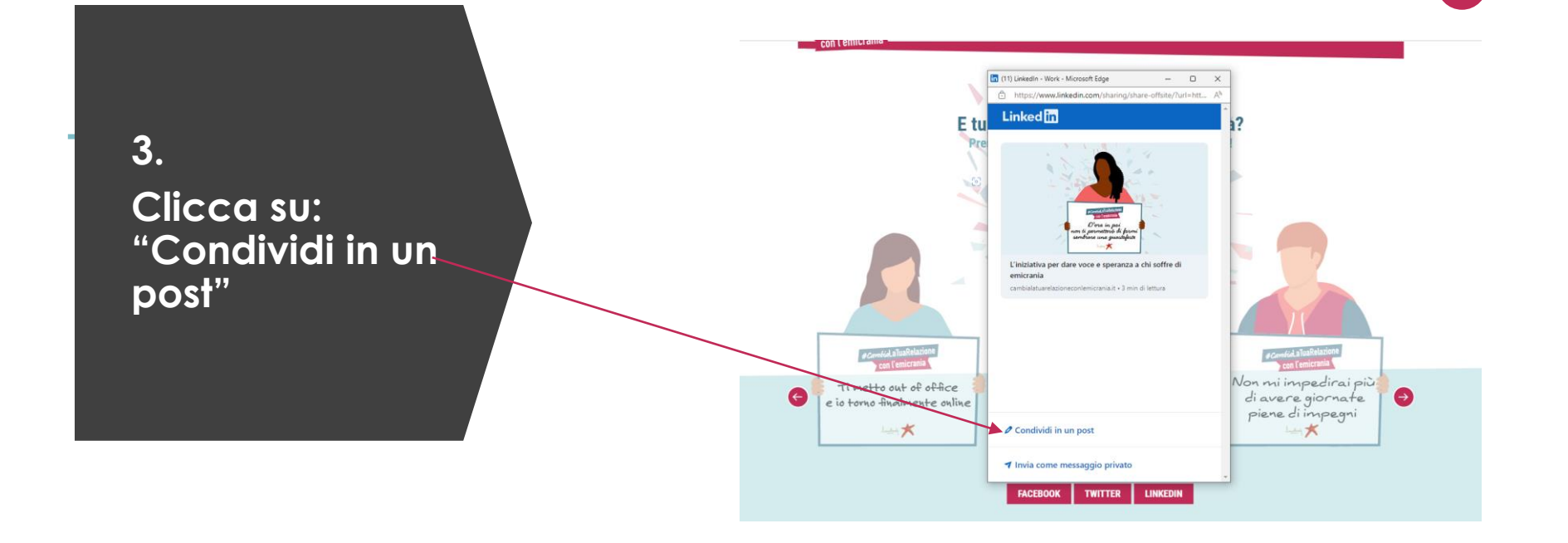

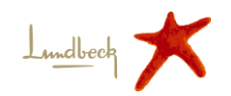

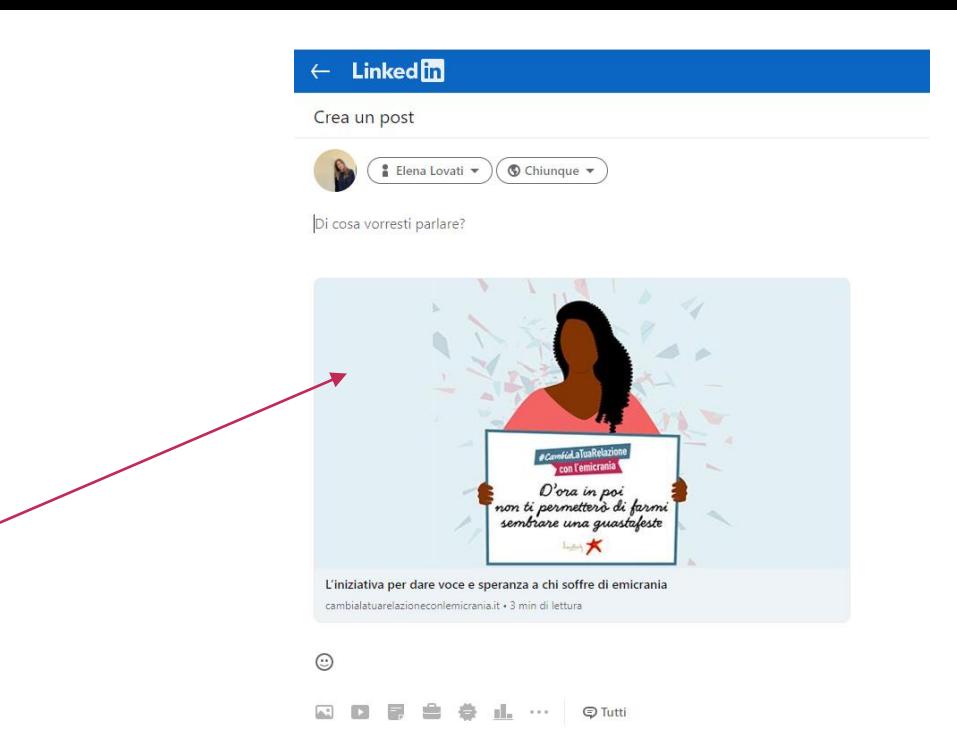

**4. Ora puoi pubblicare il tuo post dimostrando il tuo sostegno alla campagna Ricordati di inserire sempre #**

**#CambiaLaTuaRelazioneConLemicrania**

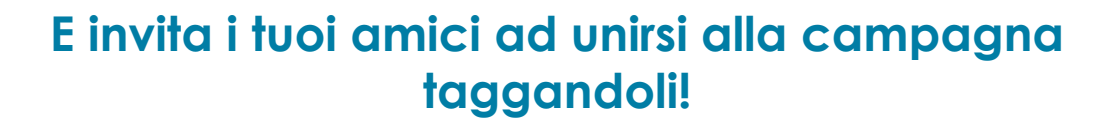

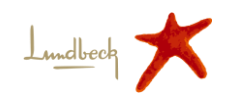

# **Esempi post**

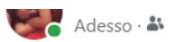

Vogliamo essere i rivoluzionari della relazione con l'emicrania, parlarne è il primo passo per diffondere consapevolezza ed eliminare lo stigma che ruota attorno a questa malattia.

Per me è importante sostenere la campagna #CambiaLaTuaRelazioneConLemicrania attraverso un gesto concreto e tangibile.

Invito @FrancescaBordignon e Michela Verdini a unirsi all'iniziativa per far sentire la loro vicinanza verso le persone che convivono con questa malattia!

Più siamo, più riusciremo davvero a generare consapevolezza e a migliorare il rapporto con l'emicrania.

#### #CambiaLaTuaRelazioneConLemicrania #Emicrania

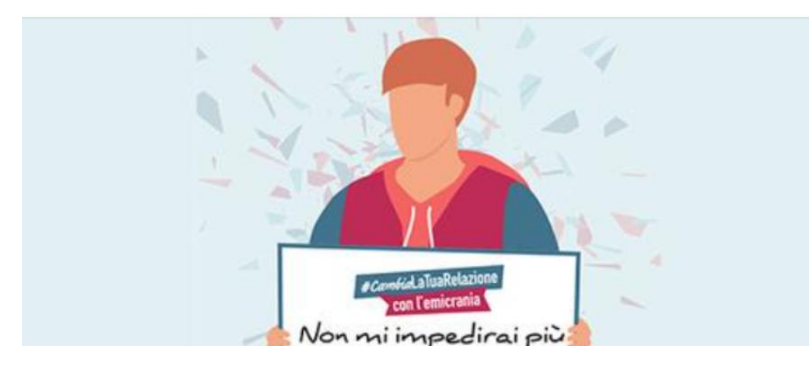

Anche io prendo parte alla campagna #CambiaLaTuaRelazioneConLemicrania di Lundbeck Italia per sensibilizzare chi non conosce gli aspetti più debilitanti di questa malattia e aiutare le persone ne soffrono a migliorare la loro relazione con l'emicrania! Raffaella Maderna Michela Verdini unitevi anche voi a questa iniziativa. Insieme possiamo abbattere lo stigma che ruota intorno a questa malattia.

#CambiaLaTuaRelazioneConLemicrania #Emicrania

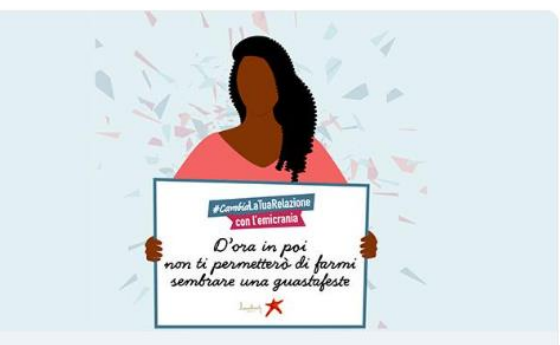

#### L'iniziativa per dare voce e speranza a chi soffre di emicrania

cambialatuarelazioneconlemicrania.it · 3 min di lettura

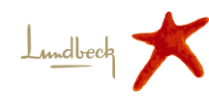

# **Guida tecnica su come utilizzare gli strumenti della campagna**

## **Come aderire alla campagna**

Puoi **personalizzare l'immagine profilo** e **cover dei propri social** e scaricare il **background per le video call**!

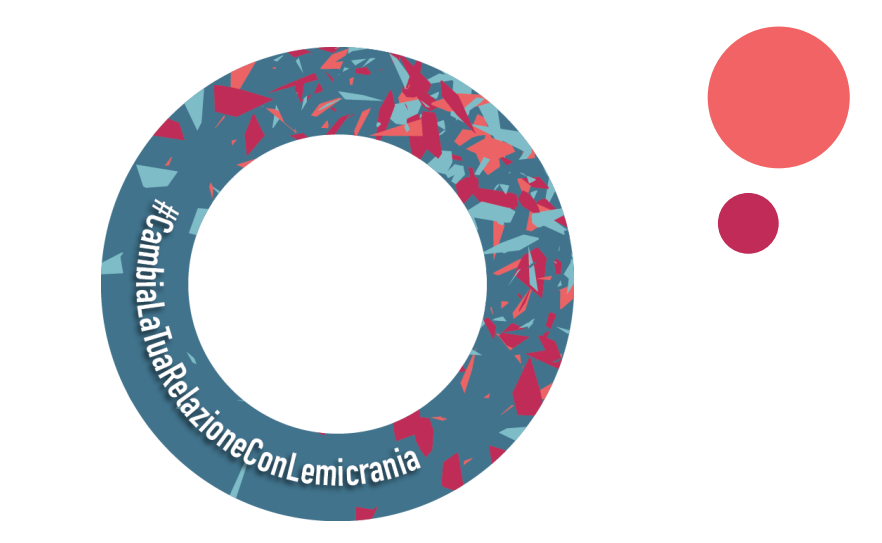

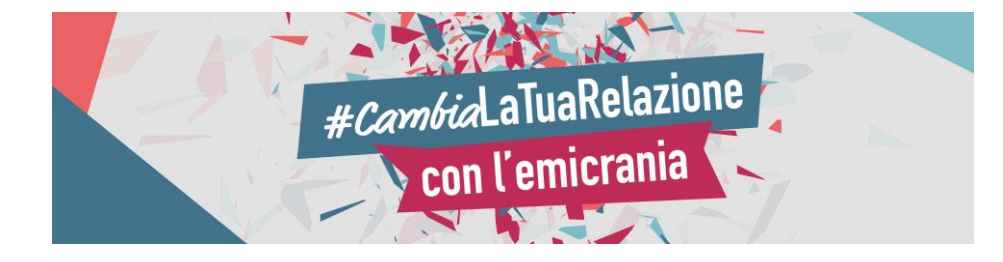

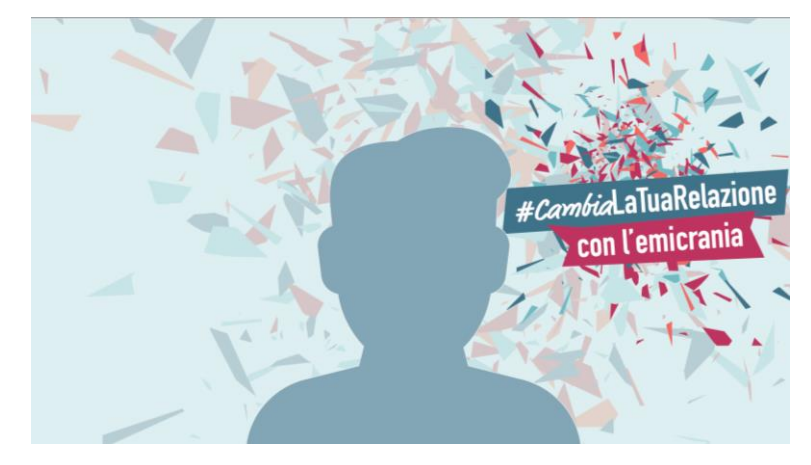

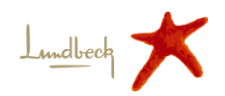

# **Cover dei propri social**

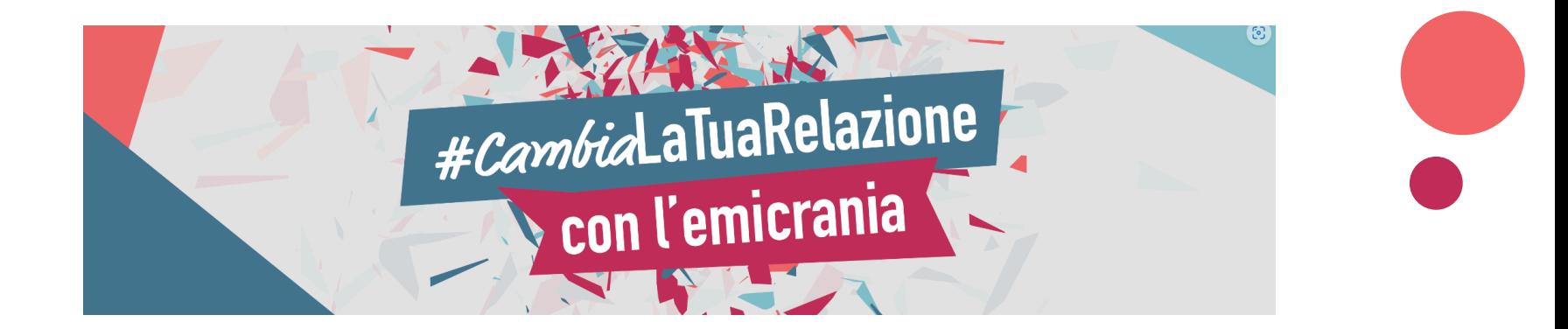

## **Copertina dei social**

Ricordati sempre di postare la tua cover con *#CambiaLaTuaRelazioneConLemicrania*

Puoi scaricarla **nella pagina «Campagna»** su **[www.cambialatuarelazioneconlemicrania.it](http://www.cambialatuarelazioneconlemicrania.it/)** e utilizzarla come immagine di copertina di **Facebook** e **LinkedIn**

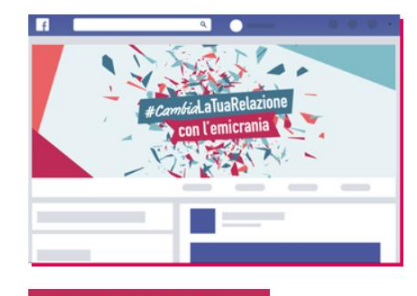

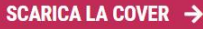

Puoi anche scaricare il backdrop per personalizzare le immagini di copertina di Facebook e Linkedln.

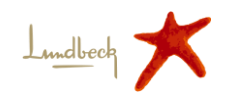

# **Background per le videocall**

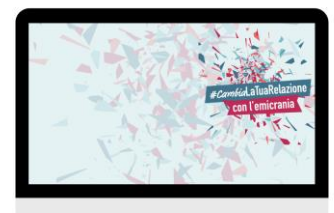

#CambiaLaTuaRelazione  $\triangleright$  con l'emicrania

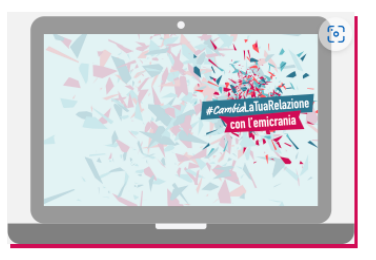

**SCARICA IL BACKGROUND** 

Personalizza il background per le tue videocall. Scarica il virtual background e impostalo nei programmi che utilizzi per le videocall.

Personalizza il background per le tue videocall. Scarica nella pagina «**Campagna**» su: **[www.cambialatuarelazioneconlemicrania.it](http://www.cambialatuarelazioneconlemicrania.it/)**

il virtual background e impostalo nei programmi che utilizzi per le videocall

# **Background**

# **Personalizzazione dell'immagine del profilo**

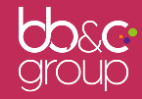

# **Immagine del profilo**

Ricordati sempre di postare la tua foto profilo con *#CambiaLaTuaRelazioneConLemicrania*

La foto profilo con il motivo puoi crearla, salvarla e condividerla su tutti i tuoi **profili social**.

#### Come?

Puoi scaricare il motivo della campagna e personalizzare le tue foto sugli altri social!

Scarica il motivo **nella pagina «Campagna»** su: **[www.cambialatuarelazioneconlemicrania.it](http://www.cambialatuarelazioneconlemicrania.it/)**

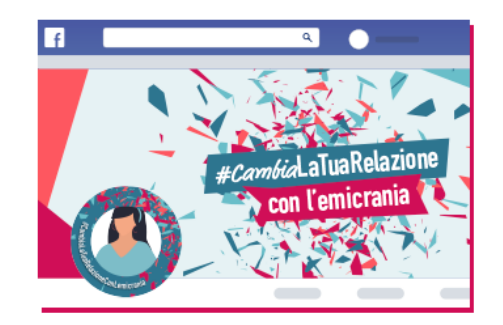

#### SCARICA IL MOTIVO →

Scarica il motivo

#CambiaLaTuaRelazioneConLemicrania per personalizzare la foto profilo dei tuoi canali social!

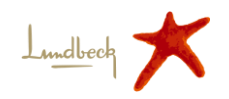

# **Come personalizzare la foto profilo**

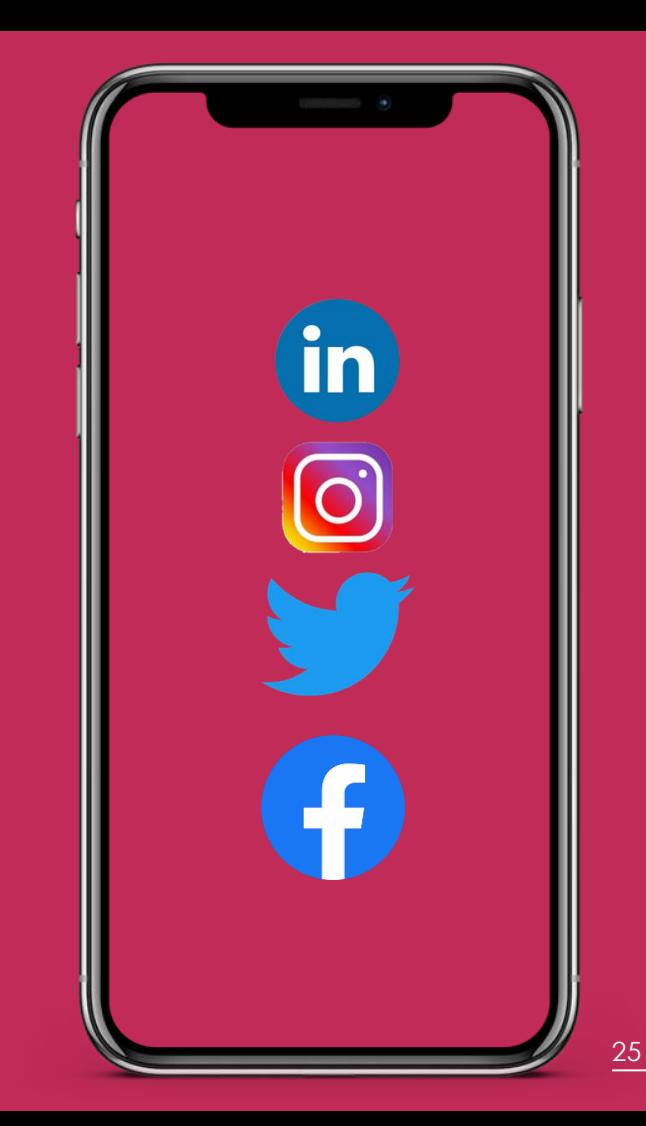

## **Come personalizzare la foto profilo**

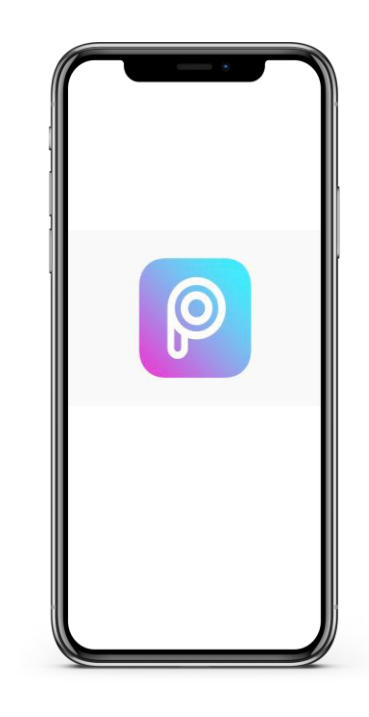

 $L_{\text{mdlee}}$ 

**Puoi usare delle App come PicsArt**

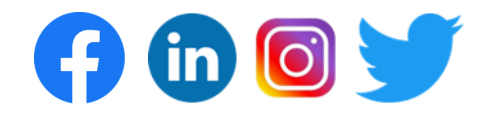

# **O** in 0

## **Come personalizzare la foto profilo**

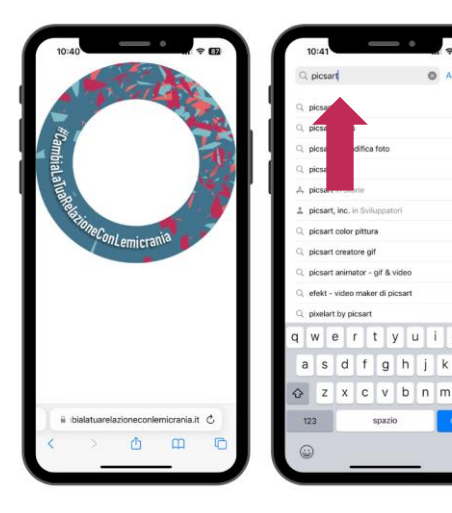

**Come scaricare e impostare sul proprio dispositivo mobile l'applicazione PicsArt?**

- **1. Scaricare il motivo presente nella pagina «Campagna» sul sito [www.cambialatuarelazioneconlemicrania.it](http://www.cambialatuarelazioneconlemicrania.it/)**
- **2. Aprire lo store delle App, nella barra di ricerca inserire «picsart».**
- **3. Cliccare su «Ottieni» per scaricare PicsArt**

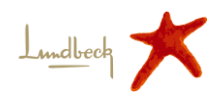

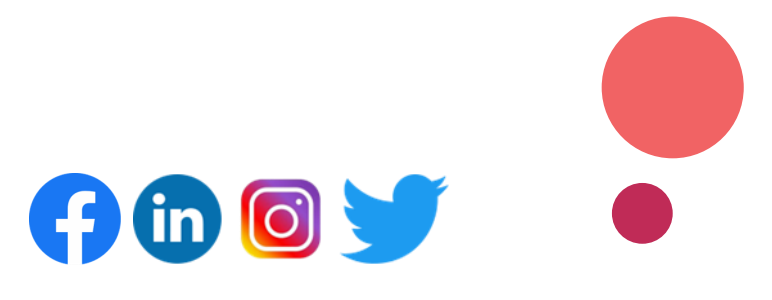

# **Come personalizzare la foto profilo**

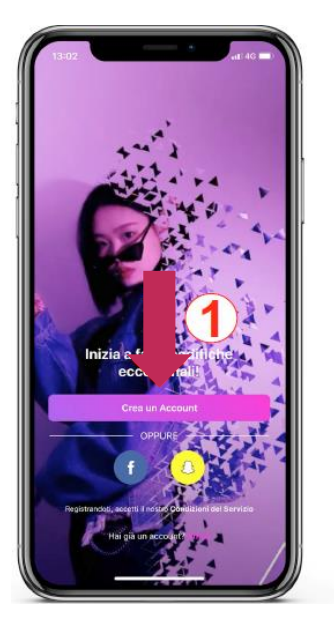

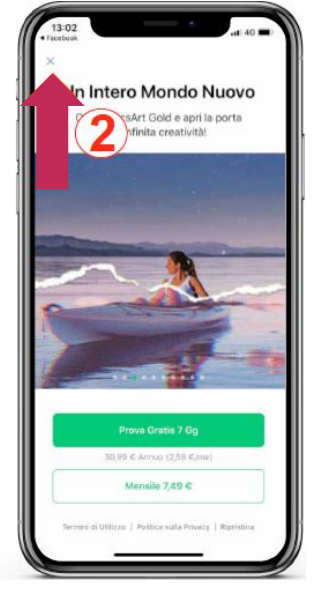

- **4. Avviare Picsart e registrarsi tramite la creazione di un nuovo account o effettuare accesso tramite credenziali Facebook**
- **5. Cliccare sulla «X» per rifiutare la sottoscrizione di un abbonamento a pagamento – l'applicazione si può usare gratuitamente**

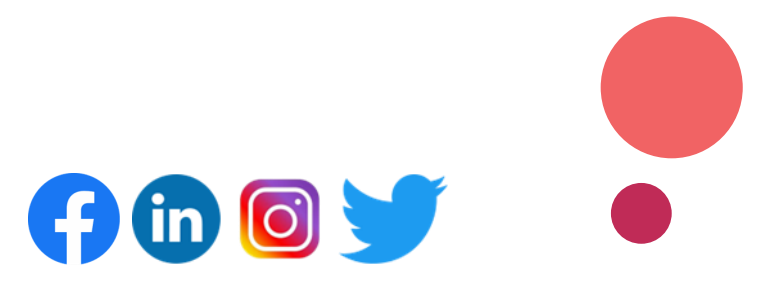

# **Come personalizzare la foto profilo**

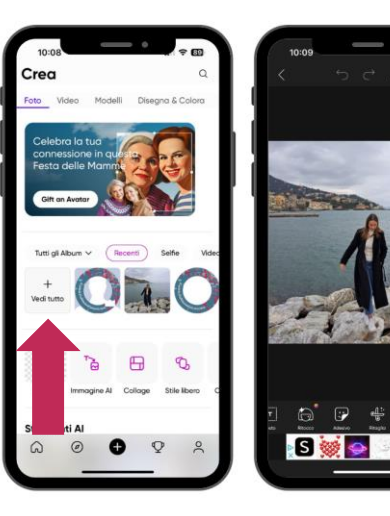

- **6. Clicca su «Vedi tutto» per aggiungere la foto profilo dalla tua galleria, consentendo l'accesso alle foto del dispositivo cliccando su «OK»**
- **7. Selezionare tra le proprie foto, la foto di profilo che si vuole modificare.**
- **8. Dalle opzioni in basso effettuare uno swipe a destra fino alla comparsa dell'opzione «Aggiungi foto» e cliccare su di essa.**

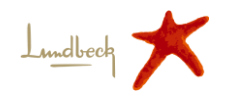

## **Come personalizzare la foto profilo su altri canali**

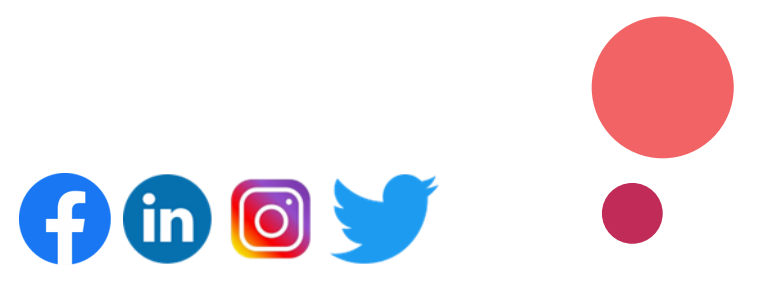

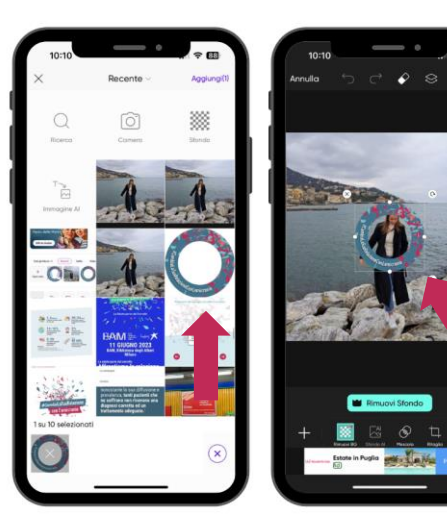

- **9. Selezionare il motivo della campagna precedentemente scaricato (dalla galleria) e premere «Aggiungi»**
- **10. Ridimensionare l'immagine tramite i pulsanti a schermo o tramite zoom con due dita**

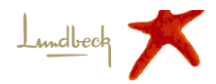

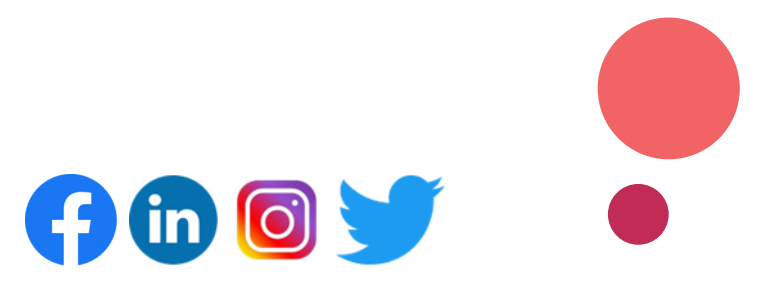

## **Come personalizzare la foto profilo**

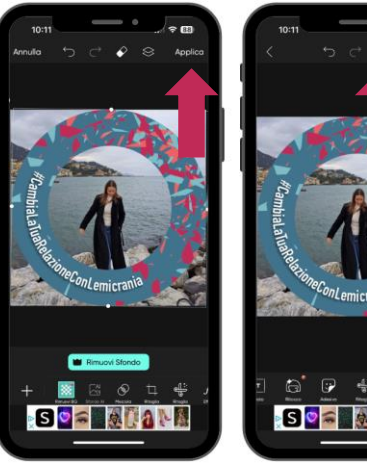

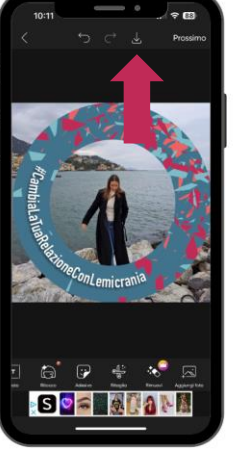

- **11. Una volta ridimensionato cliccare su «Applica»**
- **12. Cliccare sull'icona download per scaricare l'immagine del profilo modificata sul proprio dispositivo.**

#### **A questo punto l'immagine può essere utilizzata a piacimento sui canali social!**

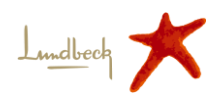

# **La campagna**  *#CambiaLaTuaRelazioneConLemicrania*

#CambiaLaTuaRelazione con l'emicrania

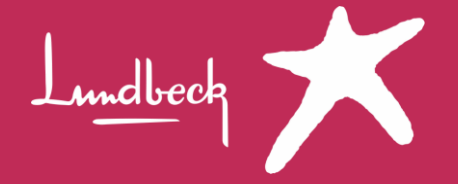